# EVOLVE**2** 85

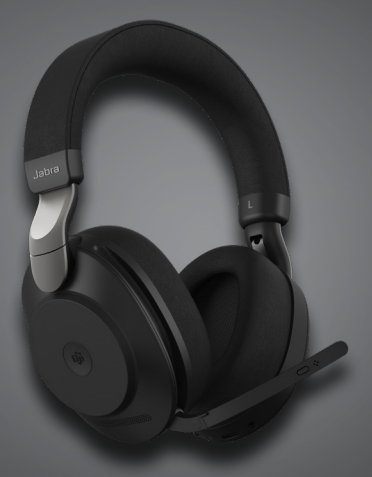

## ,,,,,,,,, <mark>Jabra <sup>GN</sup></mark> Benutzerhandbuch

**GN** Making Life Sound Better

© 2020 GN Audio A/S. Alle Rechte vorbehalten. Jabra® ist ein Warenzeichen von GN Audio A/S. Die Bluetooth®-Wortmarke und -Logos sind Eigentum der Bluetooth SIG, Inc., und jegliche Benutzung dieser Marken durch GN Audio A/S erfolgt unter Lizenz.

Made in China MODELL: HSC120W

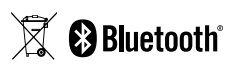

Die **Konformitätserklärung** finden Sie unter www.jabra.com/doc

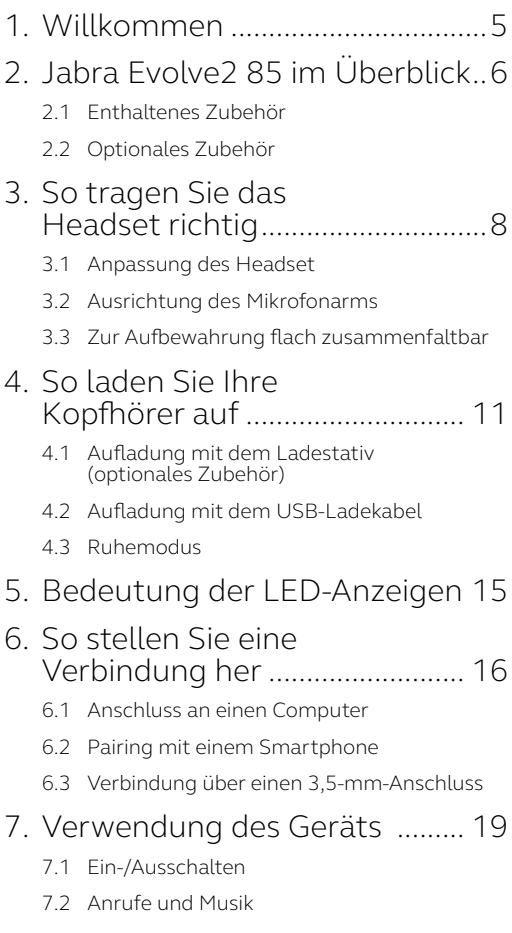

- 7.3 [On-Ear-Erkennung](#page-22-0)
- 7.4 [Mikrofon wechseln](#page-24-0)
- 7.5 [Sprachassistent](#page-25-0)
- 7.6 [Busylight](#page-26-0)
- 7.7 [Aktive Geräuschunterdrückung \(ANC\)](#page-27-0)
- 7.8 HearThrough™
- 7.9 [Stummschalten/lautschalten mit dem Mikro](#page-29-0)[fonarm](#page-29-0)
- [7.10Anrufannahme mit dem Mikrofonarm](#page-30-0)
- 7.11 [MultiUse](#page-31-0)
- 7.12 [Handhabung mehrfacher Anrufe](#page-32-0)
- 7.13 [Sprachanweisungen](#page-33-0)
- 7.14 [Reset durchführen](#page-34-0)

#### 8. [Software und Firmware](#page-35-0) ........... 36

- 8.1 [Jabra Sound+](#page-35-0)
- 8.2 [Jabra Direct](#page-36-0)
- 8.3 [Firmware aktualisieren](#page-36-0)

### 9. [Support........................................](#page-37-0) 38

- 9.1 [FAQs](#page-37-0)
- 9.2 [Pflege Ihres Headset](#page-37-0)

# <span id="page-4-0"></span>1. Willkommen

Vielen Dank, dass Sie das Jabra Evolve2 85 verwenden. Wir hoffen, dass Sie viel Spaß damit haben!

#### **Jabra Evolve2 85 - Features**

- Für ganztägigen Komfort
- Aktive Geräuschunterdrückung (ANC)
- 4-Mikrofon-Anruftechnologie
- Bis zu 37 Stunden schnurlose Akkulaufzeit
- 40-mm-Lautsprecher und AAC Codec für authentischen Musikgenuss
- 360° Busylight, aus allen Richtungen gut erkennbar.
- Bis zu 30 m Funkreichweite mit deutlich verbesserter Abdeckung und weniger Ausfällen
- Kompatibel mit allen führenden UC-Plattformen bzw. verfügbaren, zertifizierten Varianten von Microsoft Teams

# <span id="page-5-0"></span>2. Jabra Evolve2 85 im Überblick

Links Rechts Status-LED: USB-C-Ladeanschluss 3,5-mm-Audioanschluss  $Ein-/-$ Ausschalten/ Pairing ANC/HearThrough Busylight/ Microsoft\* LED Lautstärke (-)/Nochmals anhören oder vorheriger Titel *(1 Sek. halten)* Lautstärke (+)/ Nächster Titel *(1 Sek. halten)* Musik abspielen/ unterbrechen Hörmuschel Mikrofone Anruf annehmen/ beenden Microsoft Teams-Benachrichtigung öffnen\* Busylight/ Microsoft\*- LED Aufladekontakte für Ladestativ (optionales Zubehör)

Mikrofon stumm-/lautschalten/ Sprachassistent aktivieren

#### <span id="page-6-0"></span>2.1 Enthaltenes Zubehör

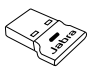

Jabra Link 380 USB-A Bluetooth-Adapter

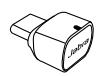

Jabra Link 380 USB-C Bluetooth-Adapter

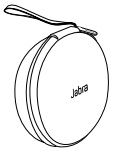

Reiseetui

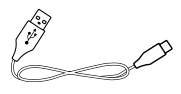

USB-A- zu USB-C-Kabel

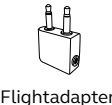

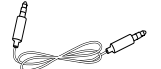

Flightadapter 3,5-mm-Audiokabel

### 2.2 Optionales Zubehör

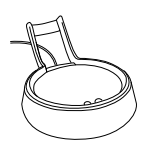

USB-A- zu USB-C-

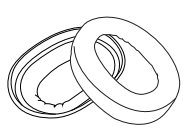

Ladestativ Ersatz-Ohrpolster

# <span id="page-7-0"></span>3. So tragen Sie das Headset richtig

### 3.1 Anpassung des Headset

Passen Sie den Überkopfbügel so an, dass Sie eine optimale Passform erhalten.

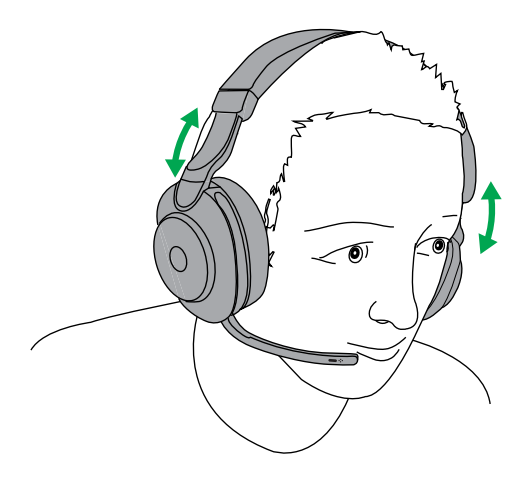

<span id="page-8-0"></span>Führen Sie den Mikrofonarm in einer gleichmäßigen Bewegung nach oben oder nach unten

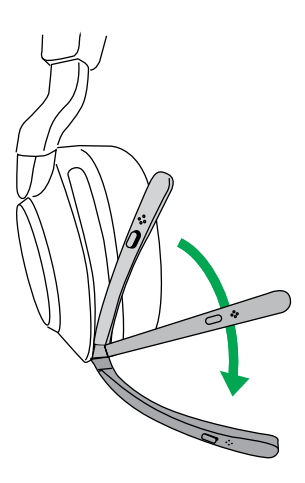

Wenn Sie das Mikrofon verwenden, sollte die Spitze des Mikrofonarms nahe am Mund positioniert sein.

#### <span id="page-9-0"></span>3.3Zur Aufbewahrung flach zusammenfaltbar

Die Hörmuscheln können zur einfachen Aufbewahrung im Etui flach zusammengefaltet werden.

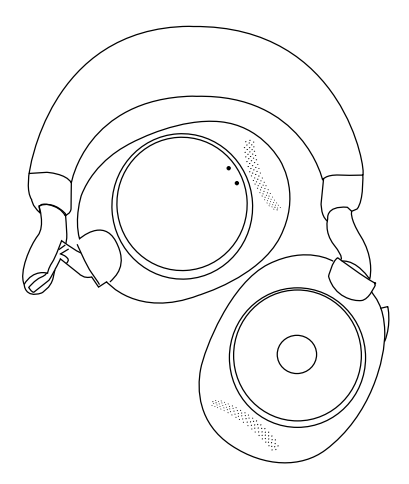

# <span id="page-10-0"></span>4. So laden Sie Ihre Kopfhörer auf

Das Headset kann mit dem optionalen Ladestativ oder über ein direkt an das Headset angeschlossenes USB-Ladekabel aufgeladen werden.

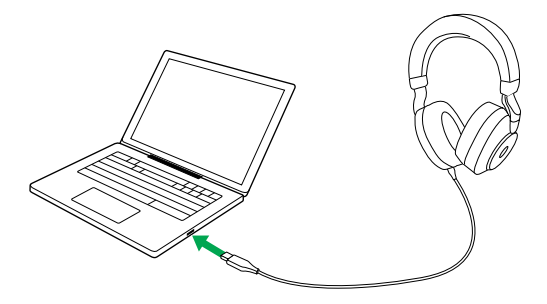

Es dauert ca. 2 Stunden und 20 Minuten, um das Headset vollständig zu laden. Bei voller Aufladung stehen 37 Stunden Akkulaufzeit zur Verfügung. Bei leerem Akku können Sie das Headset 15 Minuten im Schnelllademodus aufladen, wodurch Sie 8 Stunden Akkulaufzeit erhalten.

#### <span id="page-11-0"></span>4.1 Aufladung mit dem Ladestativ (optionales Zubehör)

Verbinden Sie die Ladestation mit einem aktiven USB-Anschluss Ihres Computers mithilfe des mitgelieferten USB-Ladekabels und docken Sie das Headset im Ladestativ an.

Stromversorgter USB-Anschluss

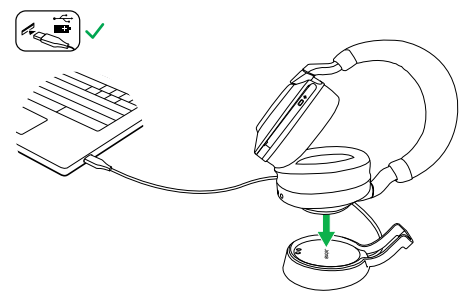

Die Status-LED am Headset blinkt kurz weiß auf, um anzuzeigen, dass das Headset ordnungsgemäß in der Ladestation angedockt wurde.

#### <span id="page-12-0"></span>4.2Aufladung mit dem USB-Ladekabel

Schließen Sie das USB-Ladekabel an den USB-C-Ladeanschluss an der linken Hörmuschel und an einen beliebigen, freien USB-Anschluss Ihres Computers an. Es wird empfohlen, das Headset mithilfe des mitgelieferten Jabra Ladekabels aufzuladen. Ein Aufladen des Headset mit einem kompatiblen Ladegerät ist aber ebenso möglich.

Linke Hörmuschel

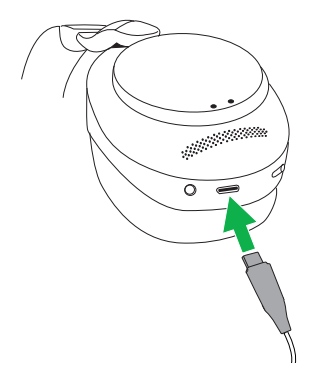

<span id="page-13-0"></span>Ist der Kopfhörer eingeschaltet, wird aber nicht getragen, so geht er automatisch nach 8 Stunden in den Ruhemodus, um Akkuleistung einzusparen. Drücken Sie einfach eine Taste, um den Ruhemodus zu verlassen.

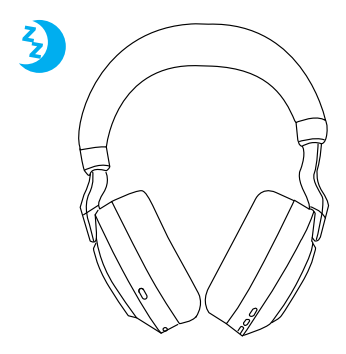

Die Zeitspanne, bevor das Headset in den Ruhemodus übergeht, kann mit der Jabra Sound+ App auf Ihrem Smartphone oder Jabra Direct auf Ihrem Computer konfiguriert werden.

Nach 24 Stunden im Ruhemodus schaltet sich das Headset automatisch vollständig aus. Um das Headset einzuschalten, schieben Sie den Ein-/Aus-Schalter auf Aus und danach wieder auf Ein.

# <span id="page-14-0"></span>5. Bedeutung der LED-Anzeigen

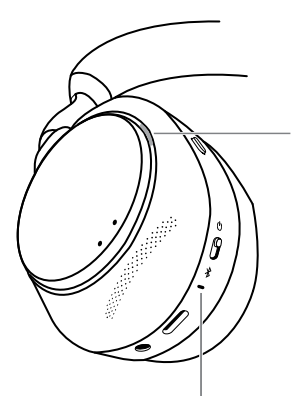

STATUS-LED (Linke Hörmuschel)

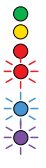

Einschalten/Akku voll Akkuladestand mittel Akkuladestand niedrig Akkuladestand sehr niedrig Pairing-Modus Reset/Firmware-Aktualisierung

Headset angedockt optionales Ladestativ

#### BUSYLIGHT/MICROSOFT\*-LED

#### Busylight

- Eingehender Anruf
- (Langsames Aufblinken)
- Das Headset versucht, eine Verbindung zu Microsoft-Teams herzustellen. Zeitlimit 10 Sekunden\*

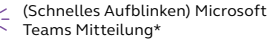

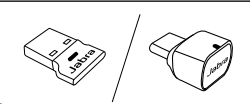

#### LED

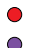

15 of the contract of  $\begin{bmatrix} 1 \end{bmatrix}$  is the contract of  $\begin{bmatrix} 1 \end{bmatrix}$  is the contract of  $\begin{bmatrix} 1 \end{bmatrix}$  is the contract of  $\begin{bmatrix} 1 \end{bmatrix}$  is the contract of  $\begin{bmatrix} 1 \end{bmatrix}$  is the contract of  $\begin{bmatrix} 1 \end{bmatrix}$  is Mikrofon stumm geschaltet An den Computer angeschlossen und in Microsoft-Teams angemeldet\* (Langsames Aufblinken) Das Headset versucht, eine Verbindung zu Microsoft-Teams herzustellen. Zeitlimit 10 Sekunden\* (Schnelles Aufblinken) Microsoft Teams Mitteilung\* Bluetooth-Verbindung Streaming von Musik/Medien Eingehender Anruf(Aktiver Anruf

\*Erfordert die Microsoft Teams-Headset-Variante

# <span id="page-15-0"></span>6. So stellen Sie eine Verbindung her

### 6.1 Anschluss an einen Computer

Verbinden Sie den mitgelieferten Jabra Link 380 mit einem USB-Port an Ihrem PC. Das Jabra Evolve2 85 und der Jabra Link 380 sind bereits gekoppelt und sofort funktionsbereit. Die Bluetooth-Reichweite beträgt bis zu 30 Meter.

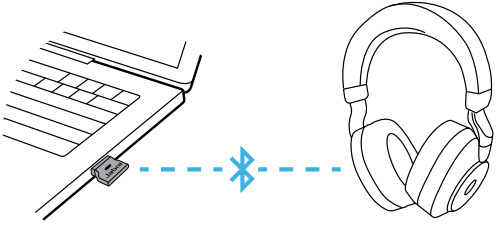

Um Audiowiedergabe über das Headset hören zu können, müssen Sie gegebenenfalls den Jabra Link 380 als Wiedergabegerät in den Audio-Einstellungen Ihres Betriebssystems festlegen.

Um ein manuelles Pairing des Jabra Evolve2 85 mit dem Jabra Link 380 durchzuführen, verwenden Sie bitte Jabra Direct.

### <span id="page-16-0"></span>6.2Pairing mit einem Smartphone

1.Schieben Sie den **Ein-/Aus**-Schieberegler auf **Bluetooth** und halten Sie ihn in dieser Position, bis die LED-Anzeige blau blinkt und Sie eine Ansage im Headset hören.

#### Linke Hörmuschel

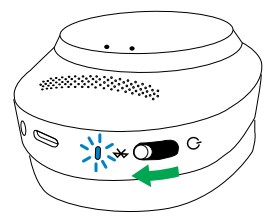

2.Rufen Sie das Bluetooth Menü auf Ihrem Smartphone auf und wählen Sie das Jabra Evolve2 85 aus der Liste der verfügbaren Geräte aus.

#### <span id="page-17-0"></span>6.3Verbindung über einen 3,5-mm-Anschluss

Stecken Sie den Klinkenstecker des mitgelieferten Audiokabels in den 3,5-mm-Anschluss am Kopfhörer.

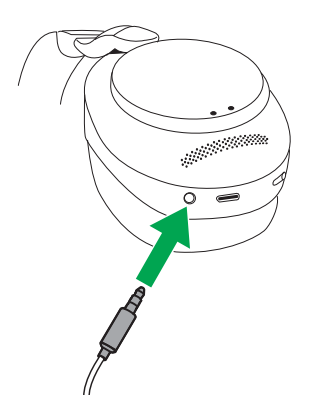

Bei einer Geräteverbindung über das Audiokabel sind Kopfhörermikrofon und Bluetooth deaktiviert. Ist das Headset in ein Smartphone eingesteckt, so wird das Smartphone-Mikrofon für Anrufe verwendet.

Die Lautstärke und ANC/HearThrough können aber über die Tasten am Headset geregelt werden.

<span id="page-18-0"></span>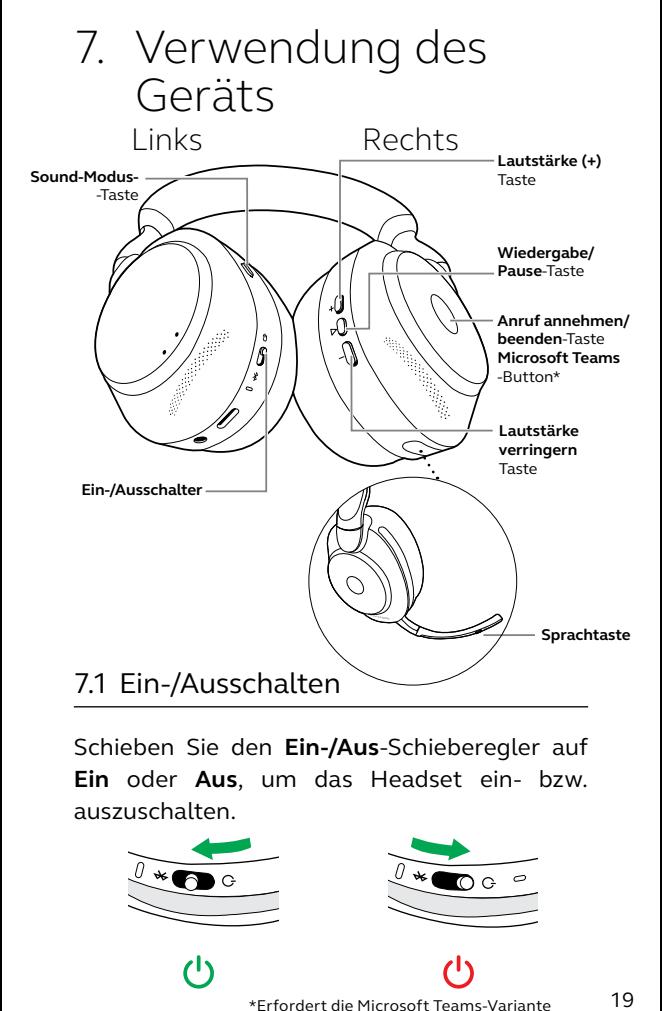

Schieben Sie den **Ein-/Aus**-Schieberegler auf **Ein** oder **Aus**, um das Headset ein- bzw. auszuschalten.

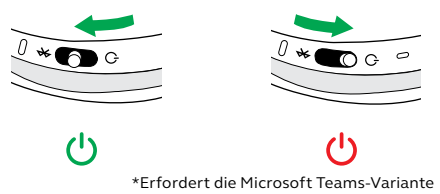

### <span id="page-19-0"></span>7.2 Anrufe und Musik

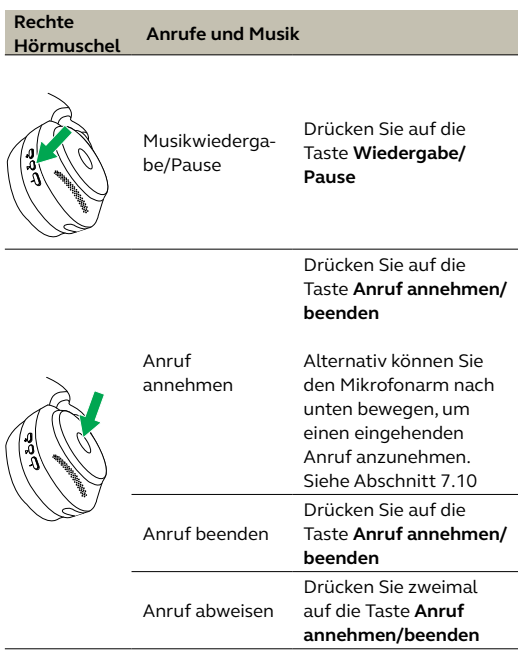

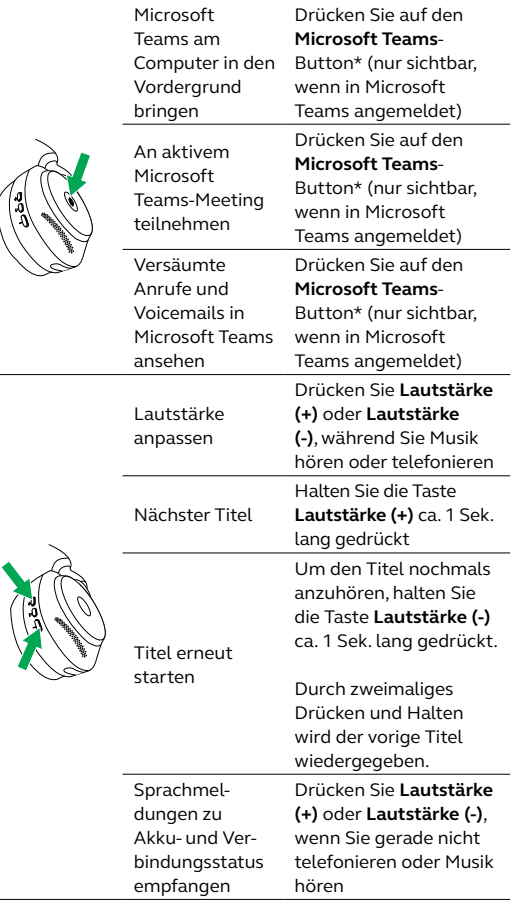

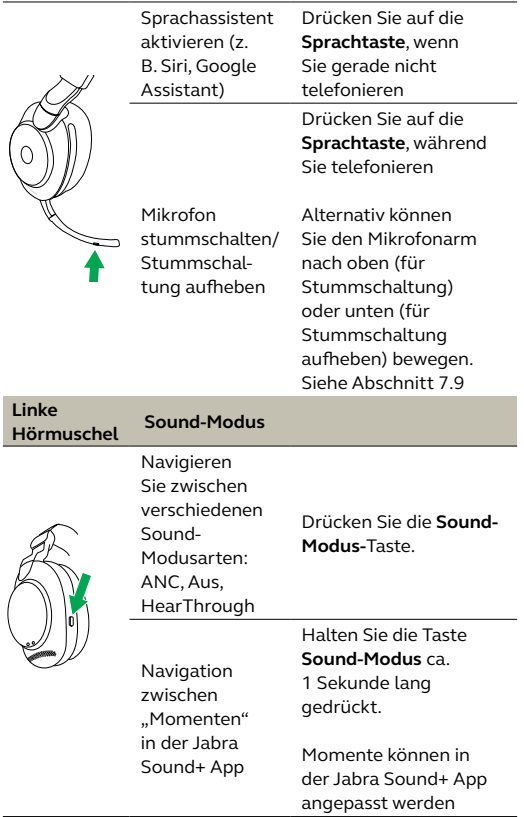

Das Headset hat eingebaute Sensoren, die erkennen können, wann das Headset getragen wird und reagiert danach entsprechend.

<span id="page-22-0"></span>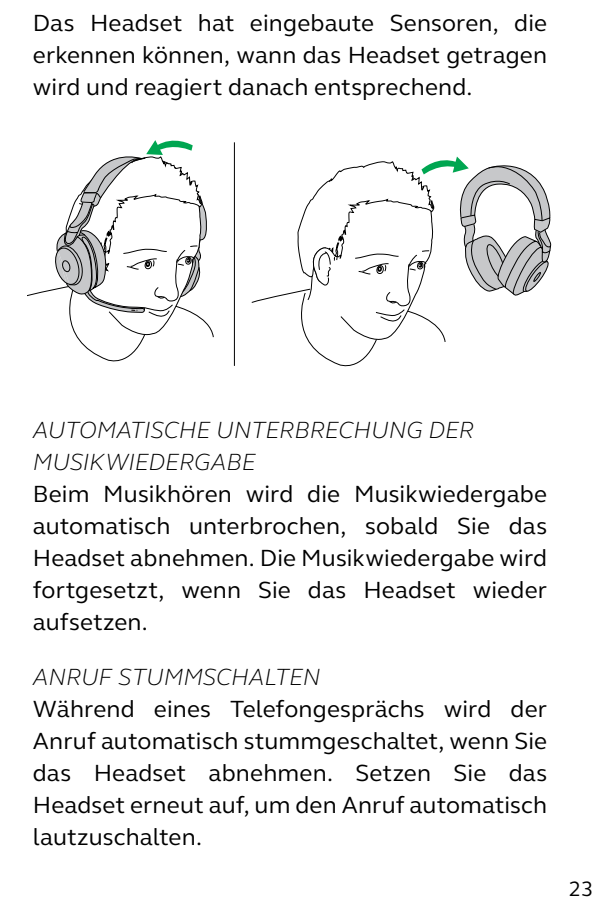

#### *AUTOMATISCHE UNTERBRECHUNG DER MUSIKWIEDERGABE*

Beim Musikhören wird die Musikwiedergabe automatisch unterbrochen, sobald Sie das Headset abnehmen. Die Musikwiedergabe wird fortgesetzt, wenn Sie das Headset wieder aufsetzen.

#### *ANRUF STUMMSCHALTEN*

Während eines Telefongesprächs wird der Anruf automatisch stummgeschaltet, wenn Sie das Headset abnehmen. Setzen Sie das Headset erneut auf, um den Anruf automatisch lautzuschalten.

#### *EINGEHENDEN ANRUF ANNEHMEN*

Geht ein Anruf ein, während das Headset nicht getragen wird, so wird der Anruf automatisch entgegengenommen, wenn Sie das Headset aufsetzen.

#### *BUSYLIGHTS*

Die Busylight-LEDs leuchten nur dann rot, wenn das Headset getragen wird.

#### *MICROSOFT TEAMS-STATUS\**

Die Status-LED von Microsoft-Teams zeigt nur dann Microsoft-Benachrichtigungen an, wenn das Headset nicht getragen wird.

Die Trageerkennung und einzelne Maßnahmen können mit der Jabra Sound+ App auf Smartphones oder Jabra Direct auf Ihrem Computer konfiguriert werden.

Um die Mikrofone in den Hörmuscheln anstelle des Mikrofonarms zu verwenden, heben Sie den Mikrofonarm an und drücken Sie dann die Sprachtaste am Mikrofonarm.

<span id="page-24-0"></span>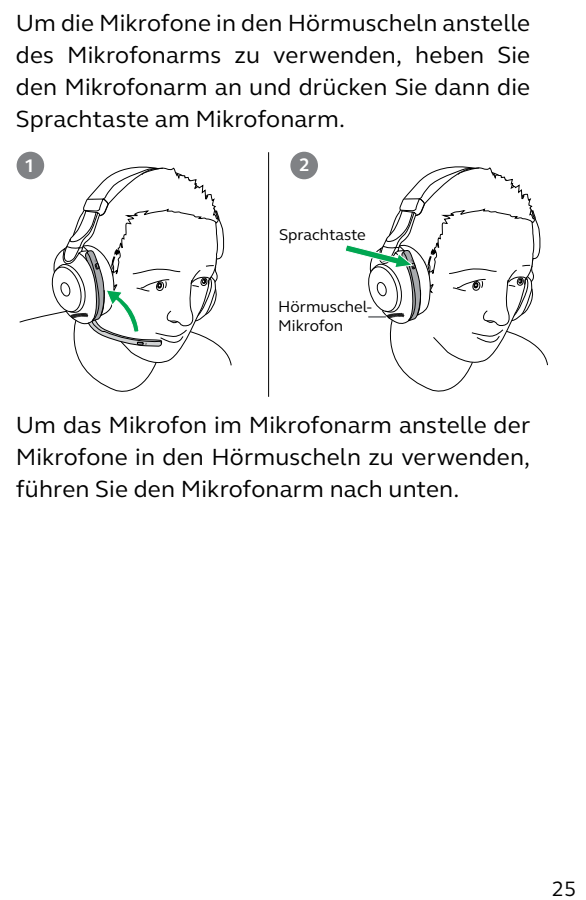

Um das Mikrofon im Mikrofonarm anstelle der Mikrofone in den Hörmuscheln zu verwenden, führen Sie den Mikrofonarm nach unten.

#### <span id="page-25-0"></span>7.5 Sprachassistent

Das Jabra Evolve2 85 ermöglicht es Ihnen mithilfe der **Sprachtaste**, Sprachbefehle an Siri, Google Assistant auf Ihrem Smartphone zu richten.

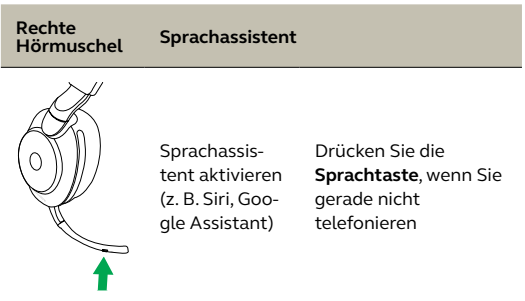

<span id="page-26-0"></span>Sobald ein Gespräch geführt wird, leuchten die Busylights am Headset automatisch rot auf, um anzuzeigen, dass Sie beschäftigt sind. Um das Busylight manuell ein-/auszuschalten, drücken Sie gleichzeitig die Tasten Lautstärke (+) und Lautstärke (-).

Bitte beachten Sie, dass die Busylights nur aufleuchten, wenn Sie das Headset tragen.

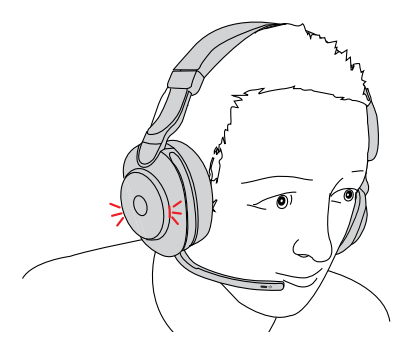

Die Busylight-Einstellungen können mit der Jabra Sound+ App auf Smartphones oder Jabra Direct auf Ihrem Computer konfiguriert werden.

### <span id="page-27-0"></span>7.7 Aktive Geräuschunterdrückung (ANC)

Aktive Geräuschunterdrückung (ANC) verringert störende Einflüsse. Sie erkennt und analysiert eingehende Klangmuster und erzeugt ein ..Anti-Geräusch"-Signal zu deren Entfernung. Konsequenz davon ist eine drastische Senkung von Umgebungsgeräuschen.

Die ANC-Einstellungen können mit der Jabra Sound+ App auf Smartphones oder Jabra Direct auf Ihrem Computer konfiguriert werden.

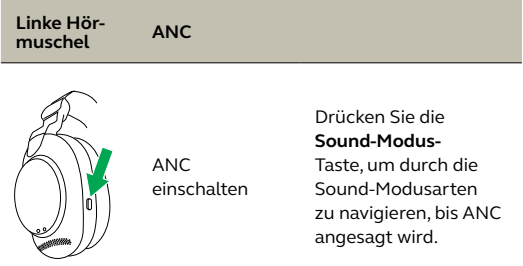

<span id="page-28-0"></span>HearThrough nutzt die eingebauten Mikrofone, sodass Sie Ihre Umgebung wahrnehmen und sich unterhalten können, ohne das Headset abzunehmen.

Die HearThrough-Einstellungen können mit der Jabra Sound+ App auf Smartphones oder Jabra Direct auf Ihrem Computer konfiguriert werden.

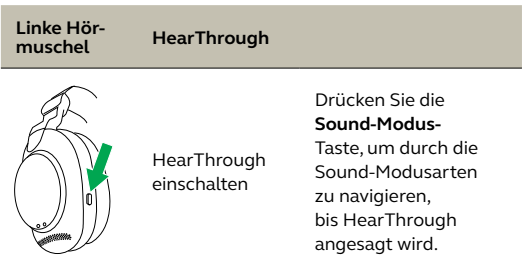

#### <span id="page-29-0"></span>7.9 Stummschalten/lautschalten mit dem Mikrofonarm

Das Headset-Mikrofon kann stummgeschaltet werden, indem der Mikrofonarm nach oben bewegt wird oder es kann durch Bewegen des Mikrofonarms nach unten wieder lautgeschaltet werden.

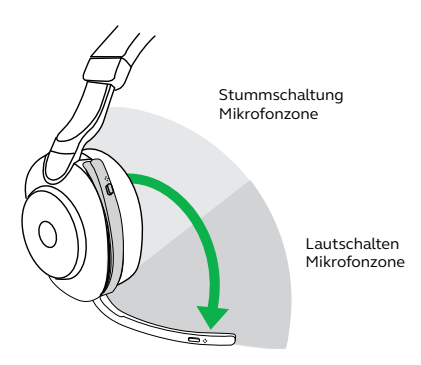

Diese Funktion ist standardmäßig eingeschaltet und kann über Jabra Sound+ auf Ihrem Smartphone oder Jabra Direct auf Ihrem Computer deaktiviert werden.

#### <span id="page-30-0"></span>7.10 Anrufannahme mit dem Mikrofonarm

Ein eingehender Anruf kann angenommen werden, indem Sie den Mikrofonarm nach unten, nahe an Ihren Mund, bewegen.

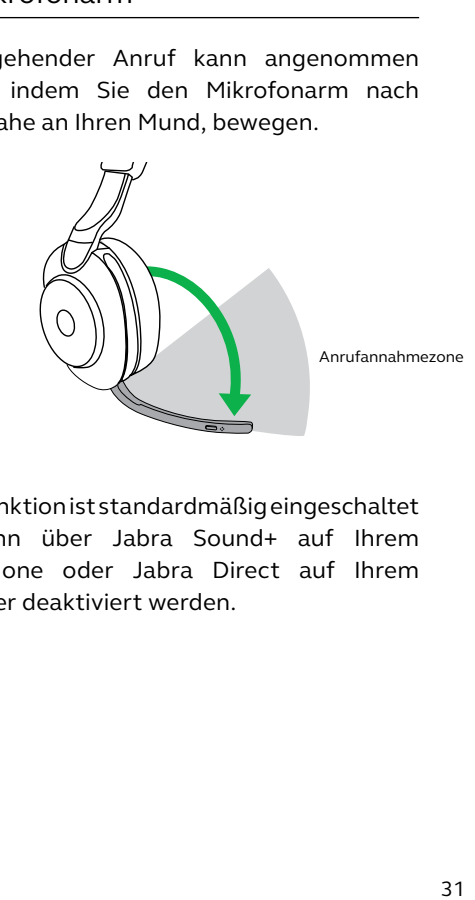

Diese Funktion ist standardmäßig eingeschaltet und kann über Jabra Sound+ auf Ihrem Smartphone oder Jabra Direct auf Ihrem Computer deaktiviert werden.

<span id="page-31-0"></span>Das Headset kann mit bis zu acht Bluetooth-Geräten gekoppelt und mit zwei Bluetooth-Geräten gleichzeitig verbunden werden (z. B. mit dem Jabra Link 380 und einem Smartphone oder zwei Bluetooth-Geräten). Das Headset kann mehrere eingehende Anrufe von beiden Geräten annehmen.

Um zwei Bluetooth-Geräte zu koppeln, führen Sie den Pairing-Vorgang für jedes der beiden Geräte durch (siehe Abschnitt 6.2).

Hinweis: Der Sprachassistent wird auf dem zuletzt verbundenen Bluetooth-Gerät aktiviert.

### <span id="page-32-0"></span>7.12 Handhabung mehrfacher Anrufe

Das Headset kann mehrere Anrufe gleichzeitig annehmen und verwalten.

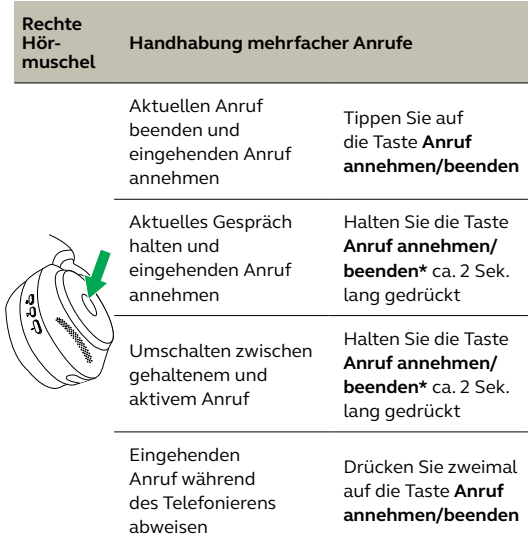

\*Nur Nicht-Microsoft Teams-Headset-Variante

### <span id="page-33-0"></span>7.13 Sprachanweisungen

Die Sprachführung besteht aus Ansagen, die Sie führen und begleiten oder durch die Sie Kopfhörer-Statusmitteilungen (z. B. Verbindungsstatus und Akkuladestand) erhalten.

Die Sprachführung ist im Gerät standardmäßig aktiviert.

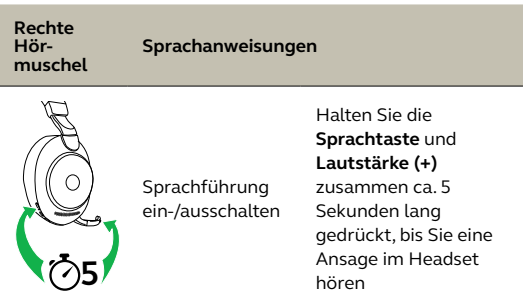

Alternativ können Sie auch die Jabra Sound+ auf Ihrem Smartphone oder Jabra Direct auf Ihrem Computer verwenden, um die Sprachführung zu de-/aktivieren.

Eine Auflistung der unterstützten Sprachen finden Sie ebenfalls in Jabra Sound+ oder Jabra Direct.

<span id="page-34-0"></span>Durch das Zurücksetzen des Headset werden die gespeicherten Verbindungen und alle Einstellungen gelöscht.

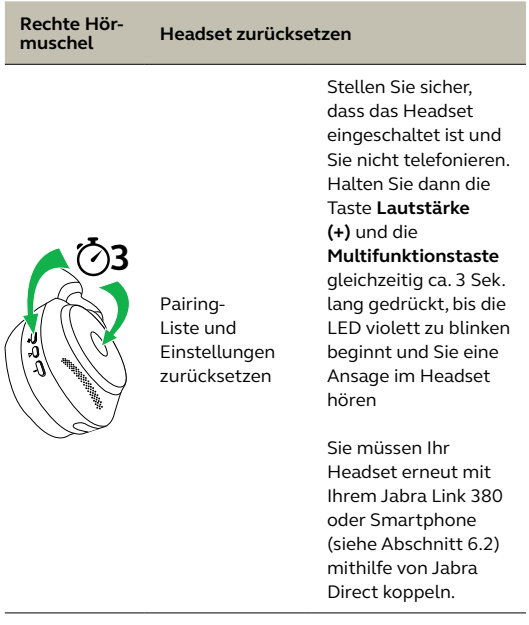

## <span id="page-35-0"></span>8. Software und Firmware

#### 8.1 Jabra Sound+

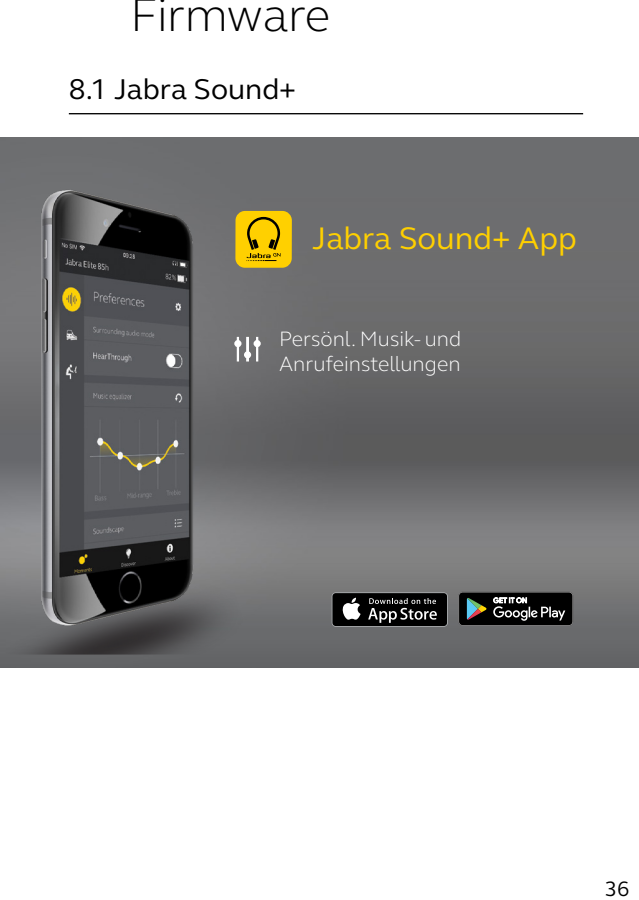

<span id="page-36-0"></span>Jabra Direct ist eine Computer-Software zur Unterstützung, Verwaltung und Umsetzung der optimalen Funktionalität von Jabra-Geräten.

> Die neueste, kostenfreie Version finden Sie auf jabra.com/direct

#### 8.3Firmware aktualisieren

Updates für die Firmware erhöhen die Leistung oder fügen den Jabra-Geräten neue Funktionen hinzu.

Die Firmware kann entweder mit Jabra Sound+ auf Ihrem Smartphone oder Jabra Direct auf Ihrem Computer aktualisiert werden. Beide Anwendungen senden Ihnen eine Mitteilung, wenn ein Firmware-Update verfügbar ist.

Die Firmware des Jabra Link 380 Bluetooth-Adapters kann mit Jabra Direct auf Ihrem Computer aktualisiert werden.

# <span id="page-37-0"></span>9. Support

### 9.1 FAQs

Lesen Sie die FAQs auf jabra.com/help/evolve2-85

#### 9.2 Pflege Ihres Headset

- Bewahren Sie das Headset stets in dem dafür vorgesehenen Etui auf.
- Um eine Verkürzung der Akku-Lebensdauer oder -Kapazität zu vermeiden, sollten Sie Ihr Headset nicht in heißen oder kalten Umgebungen (wie z. B. in einem geschlossenen Fahrzeug) im Sommer oder Winter lagern.
- War das Headset Regen ausgesetzt, sollten Sie es hinreichend trocknen lassen. Dieser Vorgang bis hin zum erneuten Einschalten kann bis zu einer Stunde in Anspruch nehmen.
- Es wird empfohlen, das Headset bei Temperaturen zwischen 20°C und 55°C aufzubewahren.
- Lagern Sie Ihr Headset nicht über einen längeren Zeitraum (maximal drei Monate), ohne es aufzuladen.

jabra.com/evolve2-85